### **Paper 111-2022**

# **Your Query's No Good Here: PROC SQL Code That Doesn't Work Outside of SAS**

Jedediah Teres, MDRC

## **ABSTRACT**

PROC SQL is based on the 1992 ANSI standard. As a result, SQL implementations based on more recent standards have functions not available in PROC SQL, like the ordered analytic family of functions (also known as "window" functions). Conversely, there are enhancements and extensions to SQL available in PROC SQL that are unique to SAS, such as the OUTER UNION CORRESPONDING operator. This paper describes scenarios in which valid PROC SQL will not work in other SQL implementations such as SQL Server and proposes alternative solutions.

## **INTRODUCTION**

The SQL procedure in SAS is a useful complement to both the DATA step and other procedures such as PROC MEANS or PROC FREQ. Some programming tasks can be done more easily with PROC SQL than with Base SAS, and other tasks would be nearly impossible without PROC SQL (Hu 2004). Though some consider PROC SQL an advanced topic in SAS programming, almost everything is based on the SELECT statement, and from that starting point, many complex programming tasks can be performed with relatively few lines of code (Ronk, First, and Beam 2002).

PROC SQL is based on the 1992 SQL standard (Andrews and Miyani 2011), while most other implementations of SQL such as Oracle, SQL Server, Teradata, PostgreSQL, MySQL, and SQLite are based on the 1999 or newer standards.

For some SAS users, PROC SQL is the only experience they have working with SQL. While PROC SQL can provide a strong foundation in the use of SQL more generally, there are some features that SAS has added to PROC SQL that will not be found in other implementations. The PROC SQL explicit passthrough facility allows SQL code written for a specific relational database management system (RDBMS) to be run in the database, which can be more efficient if it means less data being transferred from the database to SAS (Capobianco 2011).

This paper is aimed at SAS users with experience using PROC SQL who are interested in using other implementations of SQL in the pass-through facility. Several examples of useful queries that will not run outside of SAS are presented, along with alternative code to make the queries compatible with most other implementations of SQL. The examples contained herein were written in SAS 9.4. The database used is a SQL Server database running version 14.

## **THE DATA USED IN THIS PAPER**

The data featured in the examples presented in this paper is structured like quarterly earnings data reported from a state unemployment agency. Data of this type are often used at MDRC for evaluations of jobs programs. There are four columns—participant SSN (SSN), year, quarter, employer ID (EmpID), and wages. These data were randomly generated for training purposes and a sample is shown in **Error! Reference source not found.**.

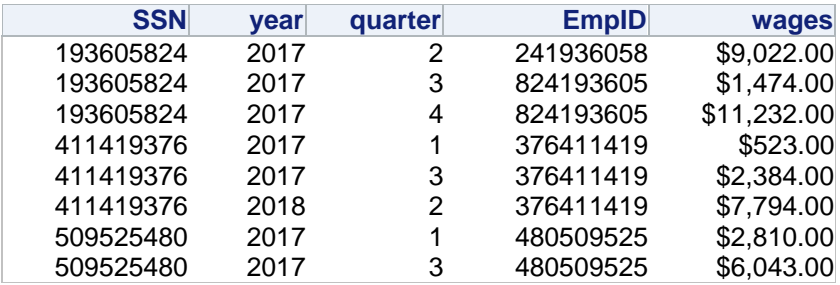

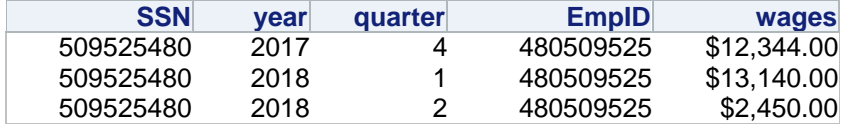

**Table 1: A Sample of the Data Used**

## **SAS-SPECIFIC SQL**

To highlight differences between PROC SQL and T-SQL (the SQL implementation of SQL Server), T-SQL will be used in explicit pass-through alongside PROC SQL code pointing to the same source table. Explicit pass-through is when the programmer writes SQL code to be passed directly to the RDBMS to be run where the data is stored and uses the specific SQL language of the RDBMS used (Hampton 2011). Processing the data in-database can be advantageous if it avoids transferring large amounts of data, or when the RDBMS has SQL functions not available in SAS (Capobianco 2011).

## **OUTER UNION CORRESPONDING**

One of the SAS enhancements to the 1992 SQL standard is the OUTER UNION CORRSPONDING set operator. The OUTER UNION set operator stacks two query results without aligning common columns; the CORRESPONDING option aligns common columns (Schreier 2006).

In practice, OUTER UNION CORRESPONDING is used to stack two query results with at least one nonoverlapping column, as shown below:

```
proc sql ;
```

```
select quarter,
          year,
         sum(wages) as sum of wages format = dollar20.
from train db.UI v
 group by quarter,
          year
 outer union corresponding
select year,
         sum(wages) as sum of wages format = dollar20.
from train db.UI v
 group by year
 order by year,
          missing(quarter),
          quarter ;
```
#### **quit** ;

The result of this query is shown in [Table 2.](#page-2-0)

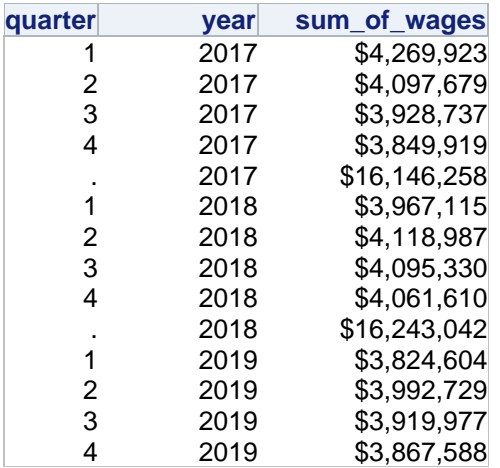

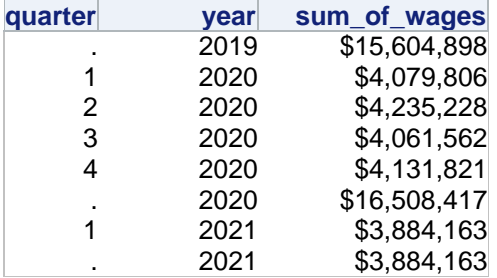

<span id="page-2-0"></span>**Table 2: OUTER UNION CORRESPONDING Result**

Unfortunately, OUTER UNION is a SAS enhancement to standard SQL. This is the error that results from trying use OUTER UNION CORRESPONDING in the SQL Server environment:

```
ERROR: CLI describe error: [Microsoft][ODBC Driver 17 for SQL Server][SQL 
Server]Incorrect syntax near the keyword 'outer'. : 
       [Microsoft][ODBC Driver 17 for SQL Server][SQL Server]Statement(s) could not be
prepared.
```
To create result sets like those produced using OUTER UNION CORRESPONDING, users will have to add columns with NULL values as placeholders. Note the use of CONNECT and DISCONNECT statements, as well as SELECT \* FROM CONNECTION TO. This is explicit pass-through code:

```
proc sql ;
     ** Connect to SQL Server using CONNECT TO statement ;
     connect to odbc as training (dsn = 'training') ;
    select *
     from connection to training (
              select quarter,
                         year,
                        avg(wages) as avg_wages
              from UI v
               group by quarter,
                         year
               union
               select null as quarter,
                         year,
                        avg(wages) as avg_wages
              from UI v
               group by year
 ) 
     order by year,
               missing(quarter),
               quarter ;
    ** Disconnect from the SQL Server ;
    disconnect from training;
```
#### **quit** ;

The OUTER UNION CORRESPONDING set operator is an SAS-specific enhancement to the SQL implementation based on the 1992 standard. The 1999 standard introduced the GROUPING SETS subclause of the GROUP BY clause:

```
proc sql ;
     ** Connect to SOL Server using CONNECT TO statement ;
      connect to odbc as training (dsn = 'training') ;
     select
      from connection to training (
```

```
 /* native T-SQL (SQL Server) code */
              select quarter,
                         year,
                        avg(wages) as avg wages
              from UI v
               group by grouping sets (
                                        (quarter, year),
                                      year)
               order by year,
                         isnull(quarter, 5)
\, ) ;
    ** Disconnect from the SOL Server ;
    disconnect from training;
```
While this code cannot replace all possible use cases for OUTER UNION CORRESPONDING, the GROUPING SETS subclause is very powerful and useful to know for coders working with other implementations of SQL, whether directly or via explicit pass-through.

One thing to note—the MISSING function is native SAS code. To sort the results using SQL Server, the T-SQL function ISNULL can be used. The ISNULL function takes two arguments—the first is a column or expression, and the second is the value to return when the expression is null. In this case, "ISNULL(quarter, 5)" returns a value of 5 when quarter is null, and the original value of "quarter" otherwise. This substitution makes the code less reliant on native SAS code and does the sorting indatabase.

## **IN-LINE VIEWS**

In-line VIEWs (sometimes erroneously referred to as subqueries) are SELECT statements contained in the FROM clause. This example, which summarizes the number of IDs by the number of observations, contains an in-line VIEW:

```
proc sql ;
     select NObs,
               count(*) as NIDs
    from ( select SSN,
                         count(*) as NObs
              from train db.UI v
               group by SSN)
     group by NObs 
     order by NObs ;
```
**quit** ;

The result of this query is shown in [Table 3.](#page-4-0)

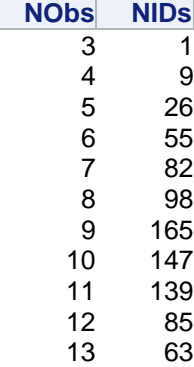

| <b>NObs</b> | <b>NIDs</b> |
|-------------|-------------|
| 14          | 26          |
| 15          | 10          |
| 16          | 4           |
| 17          | 2           |

<span id="page-4-0"></span>**Table 3: In-Line VIEW Result**

These are allowed in other implementations of SQL, but they must be given an alias, even is the alias is not used or referenced. The resulting error is not helpful for troubleshooting because it highlights the word "group" from the GROUP BY clause:

```
ERROR: CLI describe error: [Microsoft][ODBC Driver 17 for SQL Server][SQL 
Server]Incorrect syntax near the keyword 'group'. : 
       [Microsoft][ODBC Driver 17 for SQL Server][SQL Server]Statement(s)
could not be prepared.
```
A simple fix is to add an alias, as shown here:

```
proc sql ;
    ** Connect to SQL Server using CONNECT TO statement ;
    connect to odbc as training (dsn = 'training');
    select.
     from connection to training (
               /* native T-SQL (SQL Server) code */
               select NObs,
                        count(*) as NIDs
              from ( select SSN,
                                 count(*) as NObs
                       from UI v
                       group by SSN) as a
               group by NObs 
) order by NObs ;
    ** Disconnect from the SQL Server ;
    disconnect from training;
```
#### **quit** ;

Another feature of the 1999 SQL standard is the Common Table Expression (CTE). For SAS users, it might be helpful to think of a CTE like a SAS macro or macro variable.

Common Table Expressions are declared using the WITH<sup>1</sup> keyword as shown below. The definition follows in parentheses. The use of the underscore in the naming is not required, but it might be helpful for recognizing a reference to a CTE in subsequent code:

```
proc sql ;
     ** Connect to SQL Server using CONNECT TO statement ;
      connect to odbc as training (dsn = 'training') ;
     select *
      from connection to training (
               /* native T-SQL (SQL Server) code */
               /* use WITH to create CTE-- note underscore in name */
              with ObsCount as (
                        select SSN,
                                  count(*) as NObs
```
<sup>1</sup> The syntax coloring of the WITH keyword was added by the author and does not appear in SAS editors.

```
 from UI_v
                   group by SSN
)select NObs,
                    count(*) as NIDs
           from ObsCount
            group by NObs 
) order by NObs ;
   ** Disconnect from the SQL Server ;
   disconnect from training;
```
This technique can replace nested SELECT statements and make code easier to read.

### **REMERGING SUMMARY STATISTICS**

The next several examples are all instances in which the following note appears in the log:

```
NOTE: The query requires remerging summary statistics back with the 
original data.
```
As it is neither a WARNING nor ERROR, it might escape the programmer's notice. But it is a clear indication that the PROC SQL code will not work in the native SQL implementation of the target RDBMS.

## **Adding One Value to All Rows**

Warren (2007) describes a technique to add one value to all rows of a dataset using PROC SQL. A variation on that approach is shown here:

```
proc sql ;
    select *,
              avg(wages) as avg wages format = dollar20.2
    from train db.UI v) ;
quit ;
```
A sample of the result is shown below in [Table 4.](#page-5-0) Note the value of avg\_wages is constant across rows.

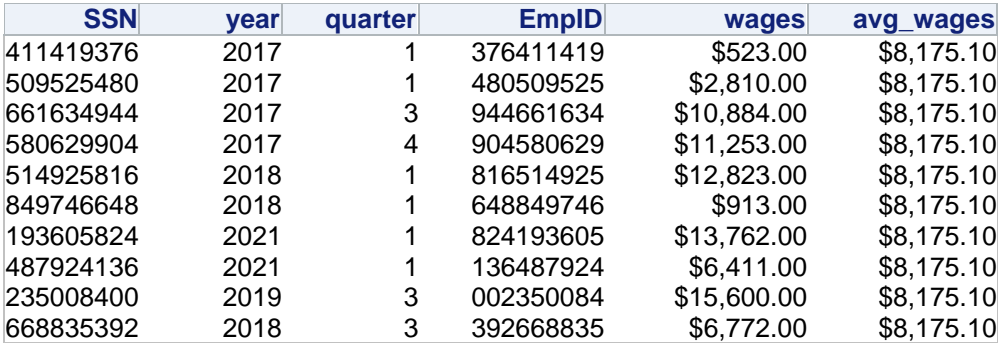

#### <span id="page-5-0"></span>**Table 4: One Value Added to All Rows**

Running this code in explicit pass-through results in the following error:

```
ERROR: CLI describe error: [Microsoft][ODBC Driver 17 for SQL Server][SQL 
Server]Column 'UI v.SSN' is invalid in the select list
       because it is not contained in either an aggregate function or the GROUP BY 
clause. : [Microsoft][ODBC Driver 17 for SQL
```
Server][SQL Server]Statement(s) could not be prepared.

There are two things to note. The first is that columns that are not contained in either an aggregate function or GROUP BY statement are not allowed. The second is that the specific error named a column that we did not specify.

#### *The Feedback Option*

The FEEDBACK option will write to the LOG the actual syntax that is submitted to be run. In this example, the NOEXEC option is used as well to prevent the code from executing:

```
proc sql feedback noexec ;
    select *,
              avg(wages) as avg wages format = dollar20.2
    from train db.UI v ;
quit ;
```
The log show the following:

```
NOTE: Statement transforms to:
        select UI v.SSN, UI v.year, UI v.quarter, UI v.EmpID, UI v.wages,
AVG(UI_v.wages) as avg_wages format=DOLLAR20.2
          from TRAIN DB.UI v ;
```
Referring to the prior ERROR message, the column UI\_v.SSN was mentioned. It is the first column listed in the submitted code.

There are two possible solutions. One is to simply use a CROSS JOIN to add the value to all rows:

```
proc sql ;
    ** Connect to SOL Server using CONNECT TO statement ;
     connect to odbc as training (dsn = 'training') ;
    select *
     from connection to training (
              /* native T-SQL (SQL Server) code */
             select a.*,
                      b.avg_wages
             from UI v as a
                      cross join
 ( select avg(wages) as avg_wages
from UI v) as b
             ) ;
    ** Disconnect from the SQL Server ;
    disconnect from training;
quit ;
```
An alternative approach makes use of a window function.

The ordered analytic and window functions are part of the 1999 SQL standard. Andrews and Miyani (2011) do an excellent job of describing the syntax for these functions and comparing the results to SAS code. A deep dive into these functions is beyond the scope of this paper, but their paper is very highly recommended.

In this example, the OVER clause is used with the AVG function to take the average value of all rows:

```
proc sql ;
      ** Connect to SQL Server using CONNECT TO statement ;
     connect to odbc as training (dsn = 'training') ;
     select *
      from connection to training (
```

```
 /* native T-SQL (SQL Server) code */
         select *,
                   avg(wages) over() as avg wages
           from UI_v
         ) ;
** Disconnect from the SQL Server ;
disconnect from training;
```
This does not require any joins or CTEs, and opens the door to further exploration of these window functions.

## **Selecting Rows Based on Comparisons to Aggregate Values**

PROC SQL can be used to select rows based on their relationship to an aggregate value. For example, this query returns all rows with wages equal to the maximum value for wages:

```
proc sql ;
    select
    from train db. UI v
    having wages = max(wages);
quit ;
```
There are three quarters in which someone earned the maximum wages, as shown in [Table 5.](#page-7-0)

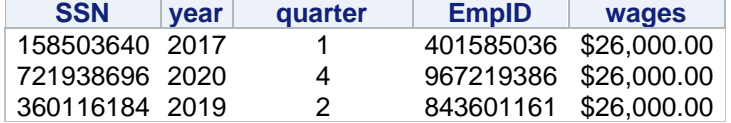

#### <span id="page-7-0"></span>**Table 5: Maximum Wages from HAVING**

When this code is run via explicit pass-through, we are told that this is not an acceptable use of the HAVING clause:

```
ERROR: CLI describe error: [Microsoft][ODBC Driver 17 for SQL Server][SQL 
Server]Column 'UI_v.wages' is invalid in the HAVING 
       clause because it is not contained in either an aggregate function or the GROUP 
BY clause. : [Microsoft][ODBC Driver 17 for 
        SQL Server][SQL Server]Statement(s) could not be prepared.
```
Two previous techniques can be combined to great effect in this case. By using a window function inside a CTE, we can change the HAVING clause to a WHERE clause and get the same result:

```
proc sql ;
     ** Connect to SQL Server using CONNECT TO statement ;
     connect to odbc as training (dsn = 'training') ;
    select
     from connection to training (
               /* native T-SQL (SQL Server) code */
              with MW as (
                       select *,
                                 max(wages) over() as max_wages
                        from UI_v)
               select *
              from MW
              where wages = max wages
              ) ;
```

```
** Disconnect from the SQL Server ;
 disconnect from training ;
```
#### **Identifying Duplicates and Other N-Tuples**

Variations on this query are very useful for identifying rows with duplicate values. This is more flexible than using PROC SORT-based options like NODUPKEY or NODUPREC because we can GROUP BY different subsets of columns and thus are not limited to exact duplicates. In this case, we are looking for the SSNs with fewer than 5 observations:

```
proc sql ;
```

```
select
from train db.UI v
 group by SSN
 having count(*) lt 5
 order by SSN,
           year,
           quarter ;
```
#### **quit** ;

The result of this query shown in Table 6, which is a subset of all SSNs with 4 or fewer records; the remaining rows were omitted to save space.

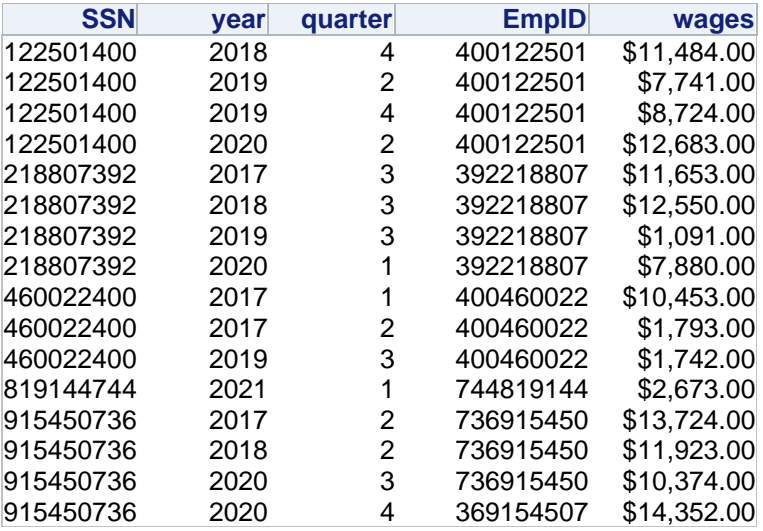

**Table 6: SSNs with Fewer Than 5 Observations (sample)**

However, this code does not run in the native SQL Server environment:

```
ERROR: CLI describe error: [Microsoft][ODBC Driver 17 for SOL Server][SOL
Server]Column 'UI_v.year' is invalid in the select list 
       because it is not contained in either an aggregate function or the GROUP BY 
clause. : [Microsoft][ODBC Driver 17 for SQL 
       Server][SQL Server]Statement(s) could not be prepared.
```
To get the desired result, we can expand on the techniques we have been building. In this case, we define a CTE with a window function and change the HAVING clause to a WHERE clause. The difference is that we are using a PARTITION in the OVER clause. The PARTITION is on SSN, which means that a row count will be created for each distinct value of SSN.

```
proc sql ;
     ** Connect to SQL Server using CONNECT TO statement ;
```

```
 connect to odbc as training (dsn = 'training') ;
      select *
      from connection to training (
                /* native T-SQL (SQL Server) code */
               with innerQ as (
                    select *,
                              count(*) over(partition by SSN) as SSN_Count
                   from UI<sub>V</sub>)
               select *
               from innerQ
               where SSN Count < 5
                ) ;
     ** Disconnect from the SQL Server ;
      disconnect from training ;
quit ;
```
### **CONCLUSION**

The SQL procedure offers flexible and complementary functionality to the DATA step and other procedures such as PROC MEANS and PROC FREQ. PROC SQL is based on the 1992 standard, though it has non-standard enhancements, and many SAS functions can be used in PROC SQL queries. Some of these SAS-specific enhancements mean that queries that run in PROC SQL will not work outside of SAS. Explicit pass-through can be very helpful; writing native SQL to leverage the full power of an available RDBMS can be more efficient. This paper presented several alternatives and introduced some SQL functionality that SAS users might have missed. While the code provided is T-SQL code for use with SQL Server, these queries can be run in most modern SQL implementations with only minor adjustments.

### **REFERENCES**

Andrews, R and Miyani, J. 2011. "Teradata® for the SAS® Programmer: Ordered Analytical Functions, Hash Objects, ANSI SQL: 2003." *Proceedings of the SAS Global Forum*, 019-2011. Las Vegas, NV.

Capobianco, F. 2011. "Explicit SQL Pass-Through: Is It Still Useful?" *Proceedings of the SAS Global Forum*, 019-2011. Las Vegas, NV.

Hampton, J. 2011. "SQL Pass-Through and the ODBC Interface." *Proceedings of the Northeast SAS Users Group Conference*, PS04. Portland, ME.

Hu, W. 2004. "Top Ten Reasons to Use PROC SQL." *Proceedings of the SAS Users Group International Conference*, 042-29. Montreal, QC.

Lafler, K.P. 2017. "Advanced Programming Techniques with PROC SQL." *Proceedings of the SAS Global Forum*, 0930-2017. Orlando, FL.

Ronk, K.M., First, S., and Beam, D. 2002. "An Introduction to PROC SQL®." *Proceedings of the SAS Users Group International Conference*, 191-27. Orlando, FL.

Schreier, Howard. 2006. "SQL Set Operators: So Handy Venn You Need Them." *Proceedings of the SAS Users Group International Conference*, 242-31. San Francisco, CA.

Warren, A. 2007. "Adding One Value to All Observations." *Proceedings of the Northeast SAS Users Group Conference*, CC45. Baltimore, MD.

## **CONTACT INFORMATION**

Your comments and questions are valued and encouraged. Contact the author at:

Jedediah Teres jed.teres@gmail.com

SAS and all other SAS Institute Inc. product or service names are registered trademarks or trademarks of SAS Institute Inc. in the USA and other countries. ® indicates USA registration.

Other brand and product names are trademarks of their respective companies.